# **Know Before You Go**

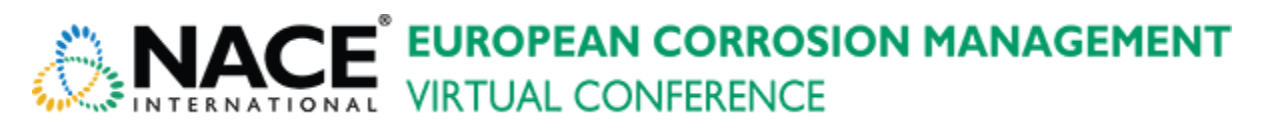

**17-18 November 2020**

Eastern European Time, UTC/GMT+2hrs

**[Check timing in your location](https://www.timeanddate.com/worldclock/fixedtime.html?msg=NACE+European+Corrosion+Management+Virtual+Conference&iso=20201117T09&p1=49)**

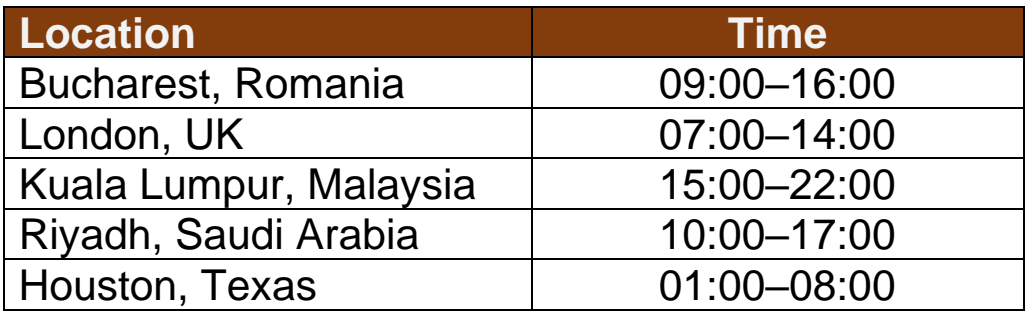

## **Accessing the Platform:**

To access the virtual conference, go to: <http://www.virtualeventplace.com/ecm2020>

- Click the **LOGIN OR SIGN UP – IT'S FREE** button.
- On the **Login for Existing Users** tab, enter your email address and password is **naceecm2020**. Please make sure that you will type in the email address you used on your conference registration.
- Once logged in, you will be required to change your password. Enter new password and select 'Agree to terms and conditions'. Click Save.
- Once you change your password, in the upper right, click on 'My Virtual Events'. Then click on **European Corrosion Management Conference 2020**. This will bring you to the lobby of the event.

Note:

- The next time you login, you will be directed to the conference lobby.
- Select the "Keep me logged-in" button so it's easier to access the show next time.
- You will only have access to the event if you are registered to the conference.

#### **There are four main sections of the platform:**

**Lobby** – Here you can chat with fellow attendees or find your way to other areas of the virtual platform.

**Webcast Auditorium** – Here is where you will find all the sessions, their titles, descriptions, and presenters. Just prior to a session starting, you will see a button that says 'Attend Webcast' which will open a new window for the session. If you missed a session or want to go back and view it again, you can also access the webcast videos on-demand which become available in the following day.

**Networking Lounge** – With the event originally planned to be in Bucharest, Romania, this is a great place to explore Romania while having a chat with your fellow attendees, either as a large group, or 1:1. Don't miss out the networking time for a chance to win prizes.

**Exhibit Hall** – Explore all the exhibitors and their booths in the exhibit hall. You can watch videos that they have provided, download informational materials, and chat directly with someone from their company during hours designated by the individuals of the specific booths. Don't forget to leave a business card at Emerson's booth!

## **How to use the chat function:**

Chat is available in each area of the event, as well as each exhibitor booth. You can chat with everyone in the room using text, or have private one-on-one text, audio or video chat! Here's how it works:

**Chat to all** – Use the text bar at the bottom of the chat window to type a message. Simply hit send and your message will be public and visible to all.

TIP: To tag someone in your message simply use the  $\omega$  symbol to search for their name. The chat will automatically populate names of those who are in the same chat.

**Private text chat (1:1)** – To have a private text conversation, select the person you would like to chat with from the right-hand side of the screen. When you click their name a private message window will pop up. From here you can engage by text, audio or video.

**Audio & Video calls** – To make a 1:1 audio or video call, follow the steps above to pull up who you would like to connect with. Once you are in your private chat window you will be able to see a phone icon (voice only) and a video camera icon (video call). Click on the corresponding icon to initiate your call.

TIP: Use the group or private text chat to confirm someone has time and is ready to connect by phone or video.

## **Logging into the Event Ahead of Time:**

We recommend that you log in 24 hours before & look around the site ahead of the event starting. This will help you familiarize yourself with the different areas and help you get more comfortable before you are hopping on to join a webcast.

Prior to the event being available, you can also log into a demo site to click around and familiarize yourself with the site functionality as the functionality will be very similar, if not the same, for the event. Click or copy the following link into your browser to access the demo site: [www.virtualeventplace.com/demo](http://www.virtualeventplace.com/demo)

\*If you are not already logged in, you will want to log in with your login information provided above.

#### **Key dates:**

- **14 November, Saturday** You will be able to access the lobby of the event.
- **16 November, Monday** You will be able to access the lobby and enter the auditorium. You may familiarize yourself with the sessions and add them to your calendar.

#### **How to add sessions in your calendar:**

- At the top left of your screen just below the heading, you will see "Click to view your event agenda"
- Select the session and click "Add to Calendar" button. A pop up screen will appear to show you options to which calendar you would like to add the session to (e.g. Microsoft Outlook). Choose among the options and the session will be added into your calendar.

#### **Where to go for help:**

**Conference questions** – If you are looking for a presentation or you have any question about the conference, visit the Information Booth that you can access from the Lobby or from the Exhibit Hall.

**Technical issues** – In the upper right corner of the platform, click on Helpdesk. There, you can find many frequently asked questions, as well as the contact phone number and email for support. Additionally, there is a chat box in the lower right corner of the platform that you can use during normal show hours for any additional issues you may have.

For any urgent assistance, please contact Reygie de Borja, European Corrosion Management Conference Liaison, at [reygie.deborja@nace.org](mailto:reygie.deborja@nace.org)

## **Anti-Harassment Policy**

NACE is committed to providing an environment free of sexual harassment (which includes harassment based on gender, pregnancy, childbirth, or related medical conditions), as well as harassment based on such factors as race, color, religion, national origin, ancestry, age, physical disability, mental disability, medical condition, marital status, sexual orientation, gender identity, gender expression, workers' compensation leave, veteran status, or any other condition or characteristic protected by law.

We expect all participants to abide by this Anti-Harassment Policy in all venues at NACE European Corrosion Management Virtual Conference.

- Exercise consideration and respect in your speech and actions.
- Refrain from demeaning, discriminatory, or harassing behavior and speech.
- Be mindful of your surroundings and of your fellow participants.
- Alert NACE staff if you notice harassment.

If you are being harassed, notice that someone else is being harassed, or have any other concerns, please contact Reygie de Borja at [reygie.deborja@nace.org](mailto:reygie.deborja@nace.org) or at +639176541108 immediately.